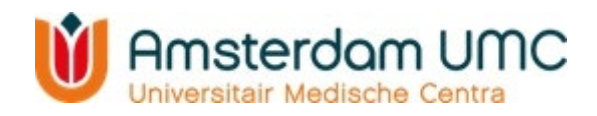

## **Waarom voorafgaand aan uw bezoek vragenlijsten invullen?**

Door voorafgaand aan uw bezoek aan de Follow Me polikliniek vragenlijsten in te vullen, zijn we al voor uw komst op de hoogte van de gezondheid van uw kind en kunnen we ons daardoor beter voorbereiden op uw bezoek. Tijdens uw bezoek aan de polikliniek is er dan voldoende tijd om nader in te gaan op de klachten die uw kind heeft. Ook kunt u met de vragenlijsten aangeven welke vragen en zorgen u over de gezondheid van uw kind heeft en met ons wilt bespreken.

U heeft Mijn Dossier nodig om vragenlijsten in te kunnen vullen. Mijn Dossier is een digitale omgeving waarmee u toegang krijgt tot het medisch dossier van uw kind. Ook kunt u met Mijn Dossier afspraken plannen, met ons videobellen en ons een vraag stellen.

## **Aanmelden Mijn Dossier**

1. Download de gratis Mijn Dossier app uit de Apple App Store of Google Playstore.

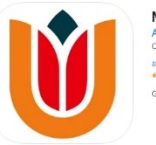

Mijn Dossier Amsterdam UMC (4+)

U kunt ook aanmelden en inloggen in Mijn Dossier via deze QR-code:

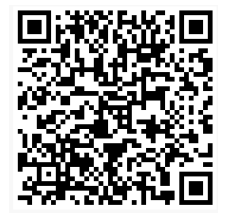

2. Log in met uw eigen DigiD (dus niet die van uw kind). Een gebruikersnaam en wachtwoord aanmaken is dan niet nodig.

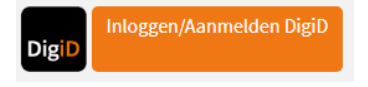

Mocht u geen DigiD hebben of gebruiken, dan heeft u een activatiecode nodig. Bel 020-4443336 zodat het patientenloket u verder kan helpen. Met de activatiecode kunt u een gebruikersnaam en wachtwoord aanmaken om in te loggen.

3. Nadat u bent ingelogd, kiest u welk dossier u wilt openen. Hier kiest u het dossier van uw kind.

## **Vragenlijst invullen als voorbereiding op uw afspraak**

1. Nadat bent u ingelogd in het dossier van uw kind en ziet u het volgende overzicht:

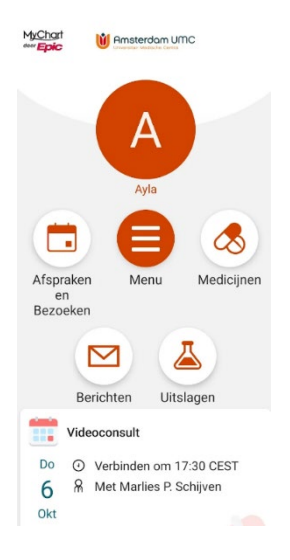

**2.** Ga nu naar "Afspraken en Bezoeken" en klik vervolgens op "Afspraak voorbereiden". 3. U ziet nu welke vragenlijsten u voorafgaand aan het bezoek aan de Follow Me polikliniek moet invullen. Vul deze uiterlijk 2 dagen voor de afspraak in. U ontvangt de vragenlijst(en) ter voorbereiding van de afspraak op de Follow Me polikliniek twee weken voorafgaand aan de afspraak.

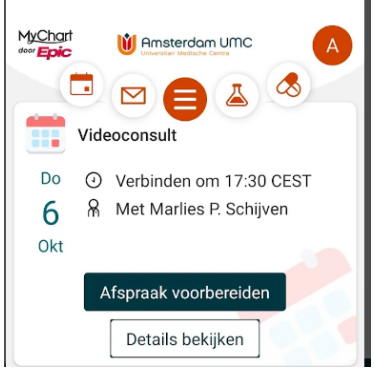

**Ziet u de vragenlijsten niet staan?** Ga dan naar het Menu **. Oordeeld onder de oranje balk** "Mijn Dossier" klikt u op de knop "Vragenlijsten".

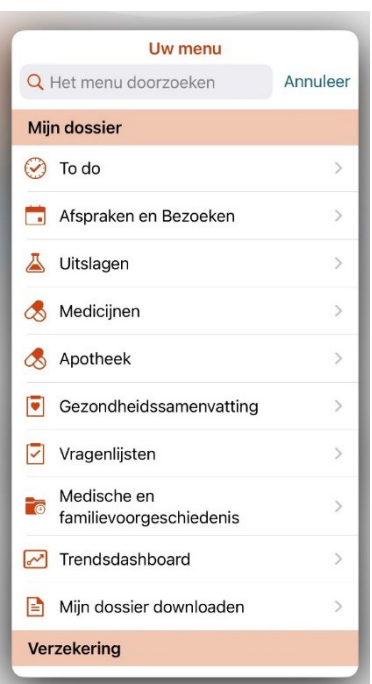